## **SECURITY CHANGES TO ONLINE AND MOBILE BANKING EFFECTIVE JUNE 25, 2017**

Powell Valley National Bank, PVNB, is committed to protecting your personal and financial information by providing a high level of security and safeguards. We're making some security updates to our online banking and mobile banking systems and want to make sure you are prepared for these changes.

PVNB will begin using Transport Layer Security (TLS) version 1.2 as recommended by the Payment Card Industry Security Standards Council.

**This means that some older PC and mobile device operating systems and browsers may need to be upgraded, and will no longer be compatible with our online and mobile banking operating systems after the security change.**

# **This change will take effect on June 25, 2017.**

Please take a look at the questions and answers below on changes that you may need to make in order to continue using our online and mobile banking products.

### **What does this mean for me?**

This security update will create a more secure communication connection between your device and our online and mobile banking systems.

## **What systems and browsers are no longer compatible?**

If you are running any of the following systems and browsers, you will need to upgrade your device's operating system or browser:

- Microsoft Windows Server 2008 & below
- Microsoft XP/Vista & below

### **What are the new operating system and browser requirements for compatibility?**

- Internet Explorer Desktop and Mobile version 11
- Internet Explorer Desktop version 9 & 10—when running in Windows 7 or newer (this may require manual internet settings to select TLS 1.2)
- Mozilla Firefox version 27 & higher
- Google Chrome version 38 & higher
- Microsoft Windows Server 2008 R2 & higher
- Microsoft Windows 7, 8.0, 8.1, & 10

### **Mobile Device compatibility**

- Android KitKat Level 20 & above
- Apple iOS 9.0 & above
- Mobile Safari version 5.0 & above

## **How do I change my settings manually if I'm running a Windows and Internet Explorer version that is supported but requires a manual change?**

If you are running Internet Explorer version 9 or 10 on Windows 7, you will need to follow these steps to update your internet security settings to run TLS 1.2.

Click on **Tools**, then **Internet Options**, and then select the **Advanced Tab.** Scroll down the list until you see **Security Settings**, and **place a check mark in the box beside Use TLS 1.2**. Click **Apply**.

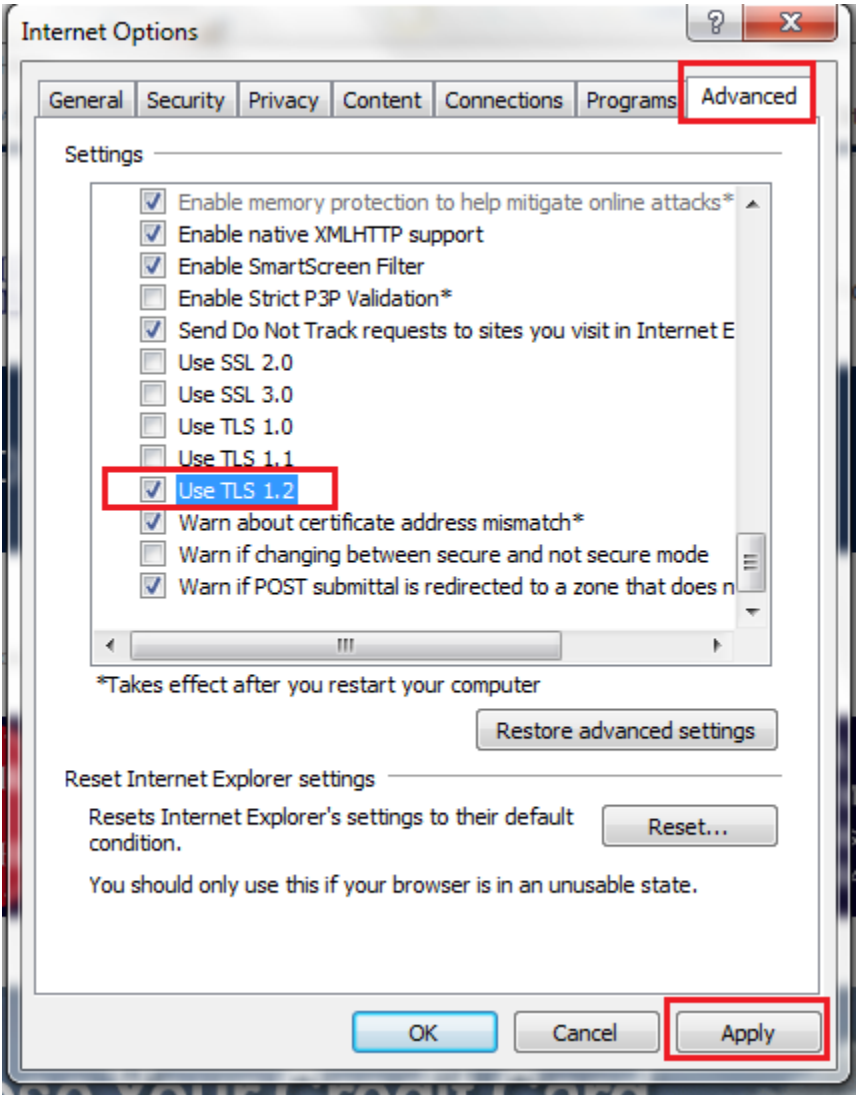

Important Note: After June 25, 2017, if you do not have a compatible operating system or browser you will receive a connection error when attempting to access online and mobile banking

You can use the link below to test your browser for TLS compatibility. [https://www.howsmyssl.com](https://www.howsmyssl.com/)

If you have any questions, please feel free to contact your local branch and we will be happy to help!

We appreciate your business and thank you for banking with Powell Valley National Bank!